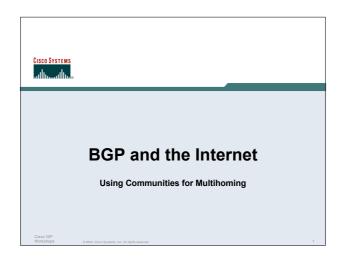

#### **Multihoming and Communities**

 The BGP community attribute is a very powerful tool for assisting and scaling **BGP Multihoming** 

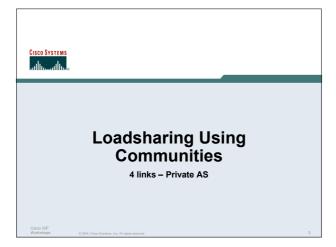

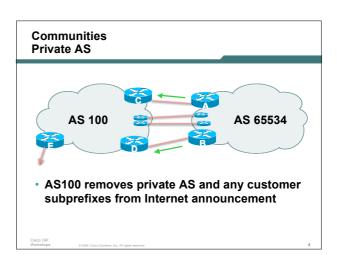

#### Communities **Private AS**

- Announce /19 aggregate on each link
- Split /19 and announce as four /21s, one on each link

basic inbound loadsharing

assumes equal circuit capacity and even spread of traffic across address block

· Vary the split until "perfect" loadsharing achieved

use the no-export community for subprefixes

#### Communities **Private AS**

Router A Configuration

```
router bop 65534
network 121.10.0.0 mask 255.255.224.0
network 121.10.0.0 mask 255.255.248.0
neighbor 122.102.10.2 remote-as 100
 neighbor 122.102.10.2 send-community
neighbor 122.102.10.2 prefix-list subblocks1 out
neighbor 122.102.10.2 route-map routerC-out out
neighbor 122.102.10.2 prefix-list default in
..next slide
```

### Communities Private AS

```
ip prefix-list subblocks1 permit 121.10.0.0/19
ip prefix-list subblocks1 permit 121.10.0.0/21
!
ip prefix-list firstblock permit 121.10.0.0/21
ip prefix-list default permit 0.0.0.0/0
!
route-map routerC-out permit 10
match ip address prefix-list firstblock
set community no-export
route-map routerC-out permit 20
```

### Communities Private AS

Router B Configuration

```
router bgp 65534

network 121.10.0.0 mask 255.255.224.0

network 121.10.24.0 mask 255.255.248.0

neighbor 122.102.20.2 remote-as 100

neighbor 122.102.20.2 send-community

neighbor 122.102.20.2 prefix-list subblocks2 out

neighbor 122.102.20.2 route-map routerD-out out

neighbor 122.102.20.2 prefix-list default in

!
..next slide
```

## Communities Private AS

```
ip prefix-list subblocks2 permit 121.10.0.0/19
ip prefix-list subblocks2 permit 121.10.24.0/21
!
ip prefix-list secondblock permit 121.10.24.0/21
ip prefix-list default permit 0.0.0.0/0
!
route-map routerD-out permit 10
match ip address prefix-list secondblock
set community no-export
route-map routerD-out permit 20
```

## Communities Private AS

Router E Configuration

```
router bgp 100
neighbor 122.102.10.17 remote-as 110
neighbor 122.102.10.17 remove-private-AS
```

- Router E removes the private AS from external announcements
- Router E automatically removes subprefixes with no-export community set
- Private AS still visible inside AS100

Cisco ISP Workshops

14, Cisco Systems, Inc. All rights reserved

## Communities Private AS

- Router C and D configuration is as previously
- AS100 routers will not advertise prefixes marked with community no-export to other ASes
- · AS100 routers still need to filter the private AS
- Only a single /19 prefix is announced to the Internet no routing table bloat! :-)

Cisco ISF

© 2004, Cisco Systems, Inc. All rights reserved.

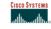

# Loadsharing Using Communities

4 links - Public AS

Cisco ISP Workshops

© 2004, Cisco Systems, Inc. All rights reserved.

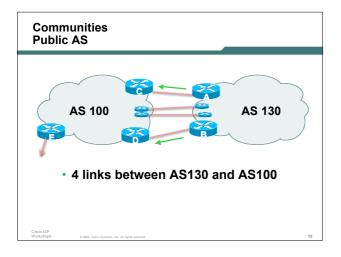

#### Communities **Public AS**

- Announce /19 aggregate on each link
- Split /19 and announce as four /21s, one on each link

basic inbound loadsharing

assumes equal circuit capacity and even spread of traffic across address block

· Vary the split until "perfect" loadsharing achieved

use the no-export community for subprefixes

#### Communities **Public AS**

Router A Configuration

```
router bgp 130
network 121.10.0.0 mask 255.255.224.0
network 121.10.0.0 mask 255.255.248.0
neighbor 122.102.10.2 remote-as 100
neighbor 122.102.10.2 send-community
neighbor 122.102.10.2 prefix-list subblocks1 out
neighbor 122.102.10.2 route-map routerC-out out
neighbor 122.102.10.2 prefix-list default in
..next slide
```

#### Communities **Public AS**

```
ip prefix-list subblocks1 permit 121.10.0.0/19
ip prefix-list subblocks1 permit 121.10.0.0/21
ip prefix-list firstblock permit 121.10.0.0/21
ip prefix-list default permit 0.0.0.0/0
route-map routerC-out permit 10
match ip address prefix-list firstblock
set community no-export
route-map routerC-out permit 20
```

#### Communities **Public AS**

Router B Configuration

```
router bap 130
network 121.10.0.0 mask 255.255.224.0
network 121.10.24.0 mask 255.255.248.0
neighbor 122.102.20.2 remote-as 100
 neighbor 122.102.20.2 send-community
 neighbor 122.102.20.2 prefix-list subblocks2 out
neighbor 122.102.20.2 route-map routerD-out out
 neighbor 122.102.20.2 prefix-list default in
..next slide
```

#### Communities **Public AS**

```
ip prefix-list subblocks2 permit 121.10.0.0/19
ip prefix-list subblocks2 permit 121.10.24.0/21
ip prefix-list secondblock permit 121.10.24.0/21
ip prefix-list default permit 0.0.0.0/0
route-map routerD-out permit 10
 match ip address prefix-list secondblock
 set community no-export
route-map routerD-out permit 20
```

## Communities Public AS

· Router C Configuration

```
router bgp 100

neighbor 122.102.10.1 remote-as 130

neighbor 122.102.10.1 default-originate

neighbor 122.102.10.1 prefix-list Customer in

neighbor 122.102.10.1 prefix-list default out
!

ip prefix-list Customer permit 121.10.0.0/19 le 21

ip prefix-list default permit 0.0.0.0/0
```

## Communities Public AS

· Router D Configuration

```
router bgp 100

neighbor 122.102.10.5 remote-as 130

neighbor 122.102.10.5 default-originate

neighbor 122.102.10.5 prefix-list Customer in

neighbor 122.102.10.5 prefix-list default out

!

ip prefix-list Customer permit 121.10.0.0/19 le 21

ip prefix-list default permit 0.0.0.0/0
```

## Communities Public AS

Router E Configuration

```
router bgp 100
neighbor 122.102.10.17 remote-as 110
neighbor 122.102.10.17 filter-list 1 out !
ip as-path access-list 1 permit ^130$
ip as-path access-list 1 permit ^$$
```

 Router E only has to announce AS130 in the same way it announces other ASes

Cisco ISP Workshops

0 2004, Cisco Systems, Inc. All rights

## Communities Public AS

- AS100 routers will not advertise prefixes marked with community no-export to other ASes
- AS100 ISP has no configuration work to do AS130 ISP can control his own loadsharing
- Only a single /19 prefix is announced to the Internet - no routing table bloat! :-)

Worksho

© 2004, Cisco Systems, Inc. All rights reserved

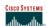

#### **RFC1998**

An example of how ISPs use communities...

Cisco ISI

© 2004, Cisco Systems, Inc. All rights reserved.

#### **RFC1998**

- Informational RFC
- Describes how to implement loadsharing and backup on multiple inter-AS links

BGP communities used to determine local preference in upstream's network

- · Gives control to the customer
- Simplifies upstream's configuration simplifies network operation!

Cisco ISP Workshops

© 2004, Cisco Systems, Inc. All rights reserved

#### **RFC1998**

Community values defined to have particular meanings:

ASx:100 set local pref 100 preferred route

ASx:90 set local pref 90 backup route if dualhomed on ASx
ASx:80 set local pref 80 main link is to another ISP with

same AS path length
ASx:70 set local pref 70 main link is to another ISP

Cisco ISP

C 2004 Cisco Systems Inc. All rights reserved

#### **RFC1998**

Sample Customer Router Configuration

```
router bgp 130

neighbor x.x.x.x remote-as 100

neighbor x.x.x.x description Backup ISP

neighbor x.x.x.x route-map config-community out

neighbor x.x.x.x send-community

!

ip as-path access-list 20 permit ^$

ip as-path access-list 20 deny .*

!

route-map config-community permit 10

match as-path 20

set community 100:90
```

#### **RFC1998**

Sample ISP Router Configuration

```
! Homed to another ISP
ip community-list 70 permit 100:70
! Homed to another ISP with equal ASPATH length
ip community-list 80 permit 100:80
! Customer backup routes
ip community-list 90 permit 100:90
!
route-map set-customer-local-pref permit 10
match community 70
set local-preference 70
```

#### **RFC1998**

Sample ISP Router Configuration

```
route-map set-customer-local-pref permit 20
match community 80
set local-preference 80
!
route-map set-customer-local-pref permit 30
match community 90
set local-preference 90
!
route-map set-customer-local-pref permit 40
set local-preference 100
```

#### **RFC1998**

Supporting RFC1998

many ISPs do, more should check AS object in the Internet Routing Registry

if you do, insert comment in AS object in the IRR

Cisco ISI Worksho

© 2004, Cisco Systems, Inc. All rights reserved.

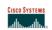

#### Two links to the same ISP

One link primary, the other link backup only

isco ISP

© 2004, Cisco Systems, Inc. All rights reserved.

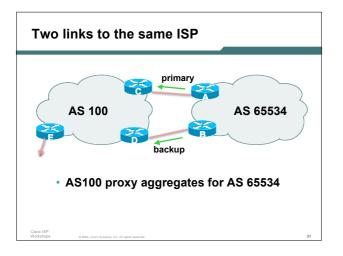

# Two links to the same ISP (one as backup only)

- Announce /19 aggregate on each link primary link makes standard announcement backup link sends community
- When one link fails, the announcement of the /19 aggregate via the other link ensures continued connectivity

Cisco ISP
Workshops © 2004, Cisco Systems, Inc. All rights reserved.

# Two links to the same ISP (one as backup only)

Router A Configuration

```
router bgp 65534
network 121.10.0.0 mask 255.255.224.0
neighbor 122.102.10.2 remote-as 100
neighbor 122.102.10.2 description RouterC
neighbor 122.102.10.2 prefix-list aggregate out
neighbor 122.102.10.2 prefix-list default in
!
ip prefix-list aggregate permit 121.10.0.0/19
ip prefix-list default permit 0.0.0.0/0
!
```

# Two links to the same ISP (one as backup only)

Router B Configuration

```
router bgp 65534

network 121.10.0.0 mask 255.255.224.0

neighbor 122.102.10.6 remote-as 100

neighbor 122.102.10.6 description RouterD

neighbor 122.102.10.6 send-community

neighbor 122.102.10.6 prefix-list aggregate out

neighbor 122.102.10.6 route-map routerD-out out

neighbor 122.102.10.6 prefix-list default in

neighbor 122.102.10.6 route-map routerD-in in

!
..next slide
```

# Two links to the same ISP (one as backup only)

```
ip prefix-list aggregate permit 121.10.0.0/19
ip prefix-list default permit 0.0.0.0/0
!
route-map routerD-out permit 10
match ip address prefix-list aggregate
set community 100:90
route-map routerD-out permit 20
!
route-map routerD-in permit 10
set local-preference 90
!
```

# Two links to the same ISP (one as backup only)

Router C Configuration (main link)

```
router bgp 100
neighbor 122.102.10.1 remote-as 65534
neighbor 122.102.10.1 default-originate
neighbor 122.102.10.1 prefix-list Customer in
neighbor 122.102.10.1 prefix-list default out
!
ip prefix-list Customer permit 121.10.0.0/19
ip prefix-list default permit 0.0.0.0/0
```

# Two links to the same ISP (one as backup only)

Router D Configuration (backup link)

```
router bgp 100
neighbor 122.102.10.5 remote-as 65534
neighbor 122.102.10.5 default-originate
neighbor 122.102.10.5 prefix-list Customer in
neighbor 122.102.10.5 route-map bgp-cust-in in
neighbor 122.102.10.5 prefix-list default out
!
ip prefix-list Customer permit 121.10.0.0/19
ip prefix-list default permit 0.0.0.0/0
!
..next slide
```

# Two links to the same ISP (one as backup only)

```
ip prefix-list Customer permit 121.10.0.0/19
ip prefix-list default permit 0.0.0.0/0

!
ip community-list 90 permit 100:90
!
<snip>
route-map bgp-cust-in permit 30
match community 90
set local-preference 90
route-map bgp-cust-in permit 40
set local-preference 100
```

# Two links to the same ISP (one as backup only)

Router E Configuration

```
router bgp 100
  network 121.10.0.0 mask 255.255.224.0
  neighbor 122.102.10.17 remote-as 110
  neighbor 122.102.10.17 filter-list 1 out
!
ip as-path access-list 1 deny ^(65534_)+$
ip as-path access-list 1 permit ^$
ip route 121.10.0.0 255.255.224.0 nul10
```

- Router E removes prefixes in the private AS from external announcements
- Private AS still visible inside AS100

Cisco ISP Workshops

© 2004, Cisco Systems, Inc. All rights reserved.

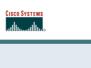

#### Two links to different ISPs

One link primary, the other link backup only

Cisco IS Worksh

© 2004, Cisco Systems, Inc. All rights reserve

# AS 100 Announce /19 block with special community AS 130 As 130 Announce /19 block with special community

## Two links to different ISPs (one as backup only)

- Announce /19 aggregate on each link
  - main link sends community 100:100 this sets local pref in AS100 to 100
  - backup link sends community 120:80 this sets local pref in AS120 to 80
- When one link fails, the announcement of the /19 aggregate via the other link ensures continued connectivity

isco ISP forkshops

0 2004, Cisco Systems, Inc. All rights reserved.

## Two links to different ISPs (one as backup only)

- Note that this assumes that AS100 and AS120 are interconnected
- If they are not, AS path length "stuffing" has to be used too

but that can be done on a per community basis also

Cisco ISF

.....

## Two links to different ISPs (one as backup only)

Router A Configuration

```
router bgp 130
network 121.10.0.0 mask 255.255.224.0
neighbor 122.102.10.1 remote-as 100
neighbor 122.102.10.1 prefix-list aggregate out
neighbor 122.102.10.1 route-map routerC-out out
neighbor 122.102.10.1 prefix-list default in
!
ip prefix-list aggregate permit 121.10.0.0/19
ip prefix-list default permit 0.0.0.0/0
!
route-map routerC-out permit 10
set community 100:100
```

# Two links to different ISPs (one as backup only)

· Router B Configuration

```
router bgp 130
network 121.10.0.0 mask 255.255.224.0
neighbor 220.1.5.1 remote-as 120
neighbor 220.1.5.1 prefix-list aggregate out
neighbor 220.1.5.1 route-map routerD-out out
neighbor 220.1.5.1 prefix-list default in
neighbor 220.1.5.1 route-map routerD-in in
..next slide
```

Cisco ISP Workshop

© 2004, Cisco Systems, Inc. All rights rese

# Two links to different ISPs (one as backup only)

```
ip prefix-list aggregate permit 121.10.0.0/19
ip prefix-list default permit 0.0.0.0/0
!
route-map routerD-out permit 10
set community 120:80
!
route-map routerD-in permit 10
set local-preference 80
```

## Two links to different ISPs (one as backup only)

Router D

sees path from router B with community 120:80 set – sets local preference to 80

sees path from peering with AS100 – default local preference is 100

local-pref comes before AS Path length

highest local-pref wins

traffic for AS130 is sent to AS100

Cisco ISI Worksho © 2004 Cisco Systems Inc. All rights reserved

Two links to different ISPs (one as backup only)

Router D

Only requires RFC1998 configuration no per customer configuration scalability!

Cisco ISI Worksho

© 2004, Cisco Systems, Inc. All rights reserved

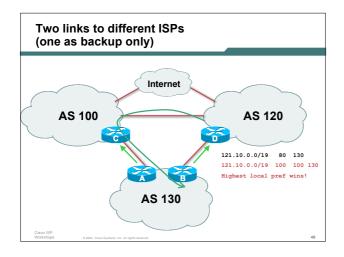

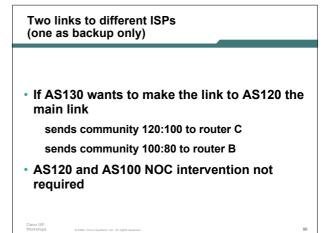

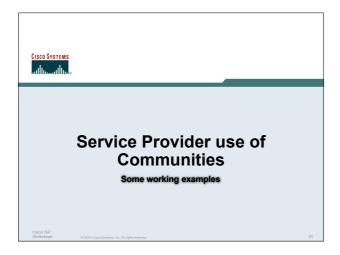

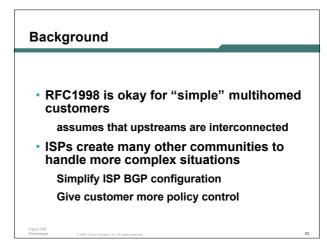

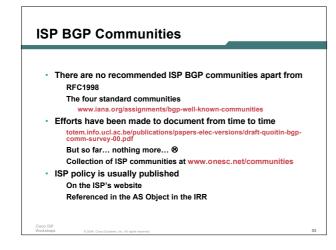

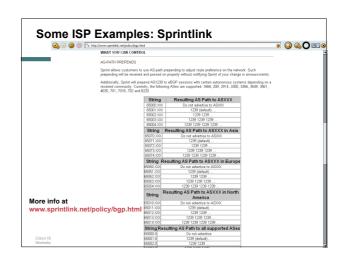

# aut-num: AS2764 as-name: ASN-CONNECT-NET descr: AAPT Limited admin-c: CNO2-AP tech-c: CNO2-AP remarks: Community support definitions remarks: remarks: Community Definition remarks: 2764:4 Don't announce outside local POP remarks: 2764:5 Lower local preference by 15 remarks: 2764:6 Lower local preference by 5 remarks: 2764:6 Announce to customers and all peers (incl int'l peers), but not transit remarks: 2764:7 Announce to customers only remarks: 2764:7 Announce to customers only remarks: 2764:1 Announce to ANNX notify: routing@connect.com.au mnt-by: CONNECT-AU changed: nobody@connect.com.au 20050225 source: CCAIR More at http://info.connect.com.au/docs/routing/general/multi-faq.shtml#q13 CCOCAIR

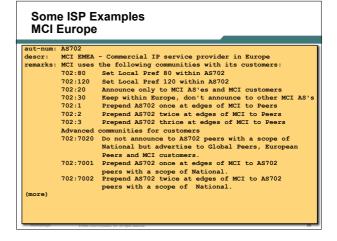

# Some ISP Examples MCI Europe (more) 702:7003 Prepend AS702 thrice at edges of MCI to AS702 peers with a scope of National. 702:8020 Do not announce to AS702 peers with a scope of European but advertise to Global Peers, National Peers and MCI customers. 702:8001 Prepend AS702 once at edges of MCI to AS702 peers with a scope of European. 702:8002 Prepend AS702 twice at edges of MCI to AS702 peers with a scope of European. 702:8003 Prepend AS702 thrice at edges of MCI to AS702 peers with a scope of European. Additional details of the MCI communities are located at: http://global.mci.com/uk/customer/bgp/ mnt-by: WCOM-EMEA-RICE-MNT changed: rice@lists.mci.com 20040523 source: RIPE

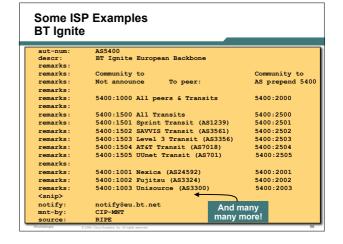

```
Some ISP Examples
Carrier1
                       Carrier1 Autonomous System
descr:
<snip>
remarks:
remarks:
remarks:
                       Community Definition
                       *8918:2000 Do not announce to C1 customers
8918:2010 Do not announce to C1 peers, peers+ and transit
8918:2015 Do not announce to C1 transit providers
remarks:
 remarks:
 remarks:
                      **
8918:2020 Do not announce to Teleglobe (AS 6453)
8918:2035 Do not announce to UUNet (AS 702)
8918:2040 Do not announce to Cogent (AS 174)
8918:2050 Do not announce to T-Systems (AS 3320)
8918:2060 Do not announce to Sprint (AS 1239)
remarks:
remarks:
 remarks:
 remarks
                       8918:2070 Do not announce to AMS-IX peers
8918:2080 Do not announce to NI-IX peers
8918:2090 Do not announce to Packet Exchange Peers
remarks:
remarks:
<snip>
                                                                                                        And many
many more!
                       inoc@carrier1.net
CARRIER1-MNT
```

```
Some ISP Examples
Level 3
                              Level 3 Communications
<snip>
remarks:
remarks:
                              customer traffic engineering communities - Suppression
remarks
                             64960:XXX - announce to AS XXX if 65000:0
65000:0 - announce to customers but not to peers
65000:XXX - do not announce at peerings to AS XXX
remarks
 remarks
remarks
remarks
                              customer traffic engineering communities - Prepending
 remarks
                             65001:0 - prepend once to all peers
65001:XXX - prepend once at peerings to AS XXX
65002:0 - prepend twice to all peers
65002:XXX - prepend twice at peerings to AS XXX
65003:0 - prepend 3x to all peers
65003:XXX - prepend 3x at peerings to AS XXX
65003:XXX - prepend 4x to all peers
65004:0 - prepend 4x to all peers
65004:0 - prepend 4x to all peers
remarks:
remarks:
remarks
                                                                      +
                                                                                                            And many many many more!
 source
```

#### Creating your own community policy

Consider creating communities to give policy control to customers

Reduces technical support burden

Reduces the amount of router reconfiguration, and the chance of mistakes

Use the previous examples as a guideline

Cisco ISP

0.2004 Cisco Systems Inc. All rights assured

#### **Communities**

- Communities are fun! ©
- · And they are extremely powerful tools
- Think about community policies, e.g. like the additions described here
- Supporting extensive community usage makes customer configuration easy
- Watch out for routing loops!

Cisco ISP

9 2004. Claco Systems, Inc. All rights reser-

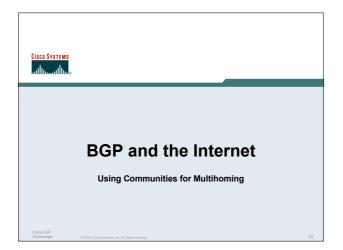